# **Положение о краевом конкурсе компьютерных работ «Люблю я пышное природы увяданье...»**

#### **Организатор конкурса**

Ставропольский Центр дистанционного обучения, методической и технической поддержки внедрения информационных технологий в образовательные учреждения (далее — ЦДО)

#### **Общие положения:**

- 1. Положение о краевом конкурсе детских компьютерных работ (далее Конкурс) разработано и утверждено ЦДО.
- 2. Конкурс ориентирован на формирование у учащихся (детей-инвалидов) практических навыков работы с программным обеспечением (NeoOffice, QuickTime Player) и оборудованием (сканер).
- 3. Конкурс способствует развитию творческого интереса учащихся (детейинвалидов) в области компьютерных технологий.

# **Цели и задачи Конкурса:**

Целью Конкурса является формирование навыков работы с программным обеспечением (NeoOffice, QuickTime Player) и дополнительным оборудованием (сканер).

Задачи Конкурса:

- ! использование дополнительного оборудования и программного обеспечения;
- развитие познавательного интереса, содействие творческому самовыражению личности учащихся (детей-инвалидов);
- ! стимулировать стремление учащихся к освоению новых компьютерных технологий.

# **Требования к работам, представленным на Конкурс:**

Участникам Конкурса необходимо:

- 1. Создать различные композиции с использованием природного материала.
- 2. Созданные композиции отсканировать. Каждая сканограмма должна быть сохранена в формате jpeg с разрешением 300 dpi. (Инструкция по созданию сканограммы — см. Приложение 1).
- 3. Создать презентацию в программе NeoOffice, используя отсканированные работы, количество слайдов — 5 (пять).
- 4. Записать аудиофайл стихотворения по осенней тематике в программе Quick Time Player к созданной презентации (инструкция по работе с

программой QuickTime Player - см. Приложение 2). Фоновое музыкальное сопровождение приветствуется.

- 5. Заархивировать работу и прислать на почту ЦДО с обязательной пометкой в теме письма: «Конкурс» и названием файла: «Фамилия учащегося. Населённый пункт».
- 6. Заявку участники Конкурса заполняют на сайте «[Дистанционное](http://stavcdo.ru/) обучение детей-инвалидов в [Ставропольском](http://stavcdo.ru/) крае» в разделе Главного меню Заявка на конкурс [компьютерных](https://docs.google.com/spreadsheet/viewform?formkey=dF8tQWZUN2EyMFVIYkFITWdHUXZGSUE6MQ) работ «Люблю я пышное природы [увяданье](https://docs.google.com/spreadsheet/viewform?formkey=dF8tQWZUN2EyMFVIYkFITWdHUXZGSUE6MQ)...»

# **Участники Конкурса**

К участию в Конкурсе приглашаются учащиеся (дети — инвалиды) образовательных учреждений Ставропольского края, которые обучаются с использованием дистанционных образовательных технологий.

#### **Конкурс проводится в трёх возрастных группах:**

7-10 лет 11-13 лет 14-17 лет

# **Жюри Конкурса:**

- ! определяет победителей Конкурса;
- ! оглашает результаты Конкурса в Интернете.

# **Победители Конкурса:**

Победителям Конкурса будут вручены грамоты. Учителям, подготовившим победителей — благодарственные письма. Участники Конкурса получат сертификаты.

Работы будут размещены на сайтах «Дистанционное обучение детейинвалидов в Ставропольском крае» [http://stavcdo.ru/,](http://stavcdo.ru/) «СтавВики»  [http://wiki.stavcdo.ru/](http://wiki.srkc.ru/) и «ВикиСтавЦДО»<http://wiki.srkc.ru/>

# **Сроки проведения Конкурса**: с 16 октября по 10 ноября 2014 года

Приём конкурсных работ начинается с 20 октября 2014 года и заканчивается 05 ноября 2014 года.

Работа жюри Конкурса по оценке работ участников Конкурса: 06 - 10 ноября 2014 года

# **Координаты Организатора конкурса:**

Центр дистанционного обучения, методической и технической поддержки внедрения информационных технологий в образовательные учреждения г. Ставрополь, 355006, ул. Ленина 93, кабинет № 4 Телефон: (8652) 29-25-02 e-mail: [cdorkc@mail.ru](mailto:cdorkc@mail.ru)

#### **Инструкция по созданию сканограммы**

Помимо сканирования документов сканер может использоваться и в творческих целях. Для того чтобы заниматься фотографическим творчеством, совсем не обязательно брать в руки фотоаппарат и идти снимать. Современные компьютерные технологии позволяют использовать вместо фотокамеры любой недорогой планшетный сканер.

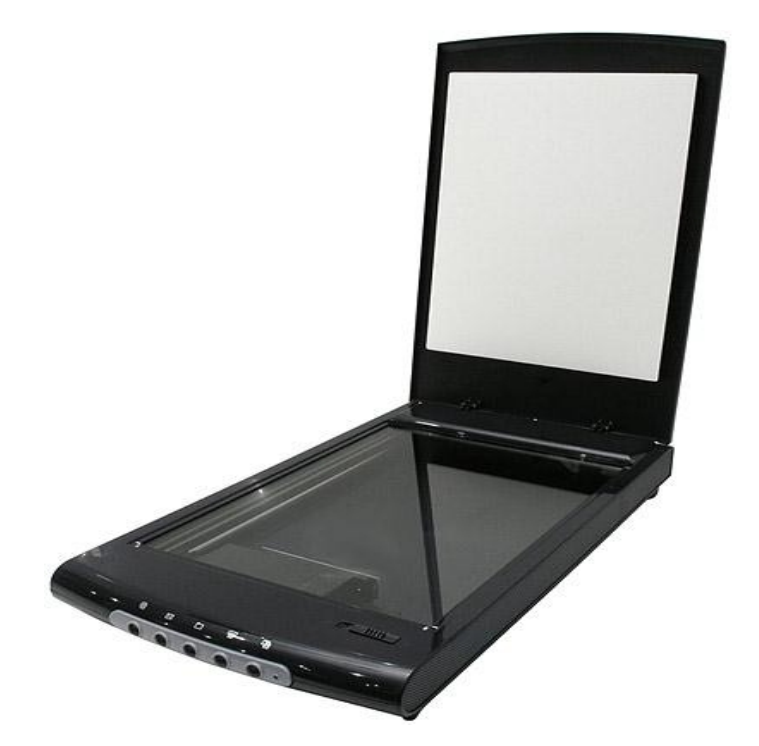

#### Сканеры

являются в первую очередь оптическими устройствами и лишь затем компьютерными. У большинства моделей сканеров используется следующая схема: объектив сканера фокусирует отраженное от сканируемого объекта и преломленное зеркалом изображение на матрице светочувствительных элементов, которая, в свою очередь, преобразует картинку в электрический сигнал. А где объектив - там и глубина резкости. У сканеров она весьма мала и колеблется в пределах от 1 до 3-4 сантиметров над предметным стеклом. Однако это вполне позволяет сканировать объемные и фактурные предметы.

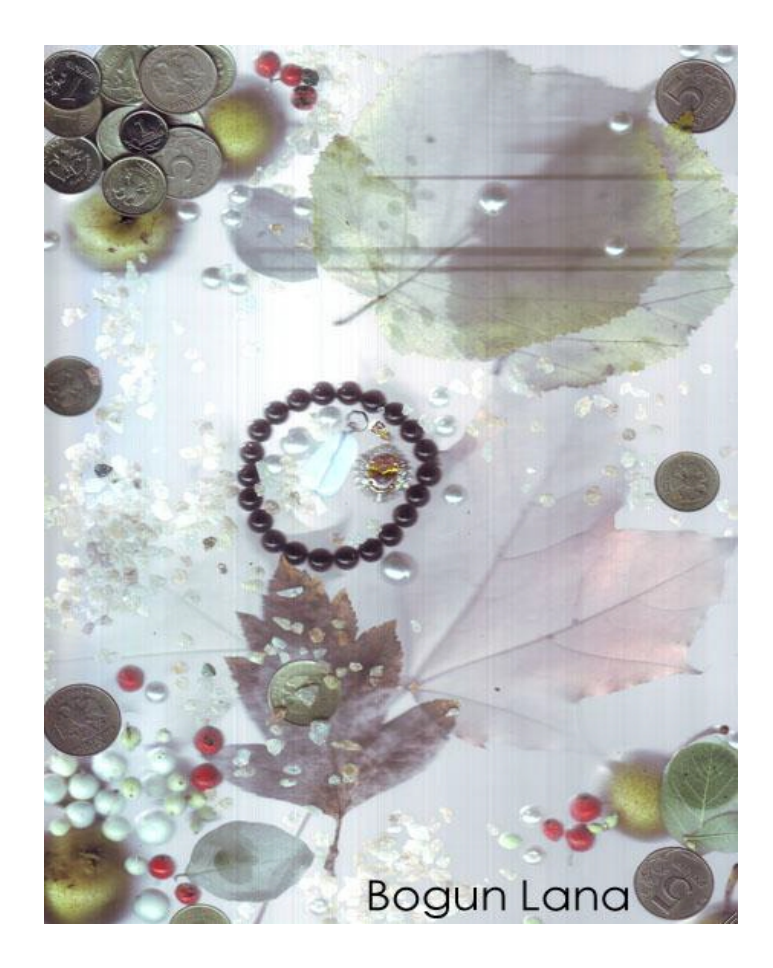

За счет высокого разрешения изображения имеют лучшую проработку, нежели полученные при фотосъемке обычными цифровыми камерами. А возможность установить цветовой диапазон и гамму изображения до сканирования позволяет выжать максимум цветовой информации из объекта. В итоге конечное изображение напоминает отпечаток, полученный с помощью широкоформатных профессиональных фотокамер.

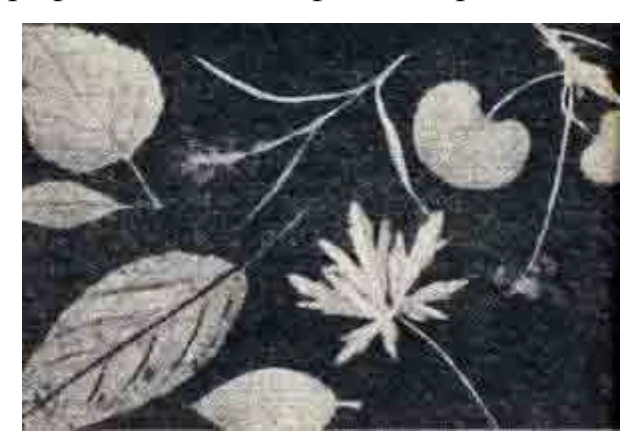

Сканография уходит корнями к экспериментам фотографов на рубеже XX века, приведшим к появлению фотограмм. Фотограммы представляли собою натюрморты, выложенные на лист светочувствительного материала и определенным образом засвеченные.

Позже, в эпоху копиров, возникло направление под названием "ксерограммы", которое использовало для тех же целей машины, которые мы называем ксероксами. С появлением ручных и планшетных сканеров появились сканограммы.

И так, мы можем использовать сканер не для документальной, а для художественной "съемки", превратив предметное стекло в стол для натюрморта или целой истории.

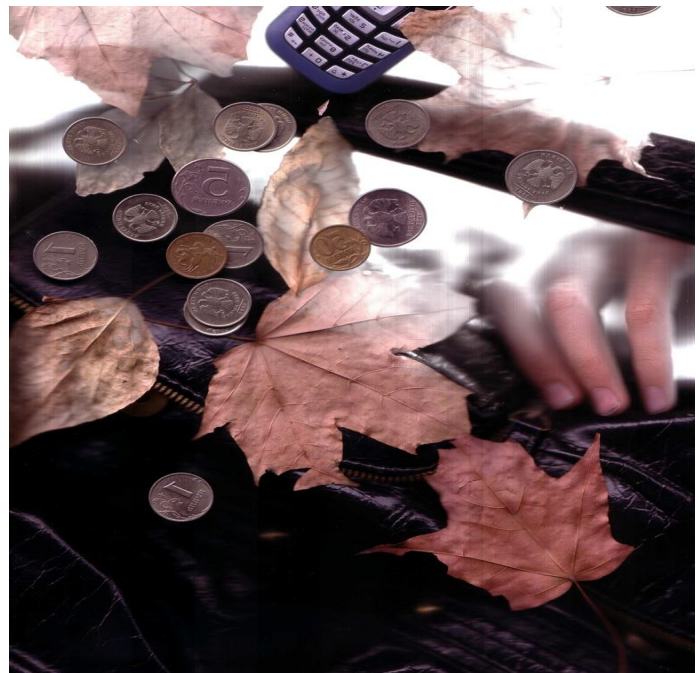

Сканограммы, также как и макросъемка, позволяют по-иному взглянуть на привычные вещи и совершенно меняют восприятие окружающей действительности. Ведь красота таится во всем, нужно только найти правильный подход, правильную точку зрения, правильный ракурс.

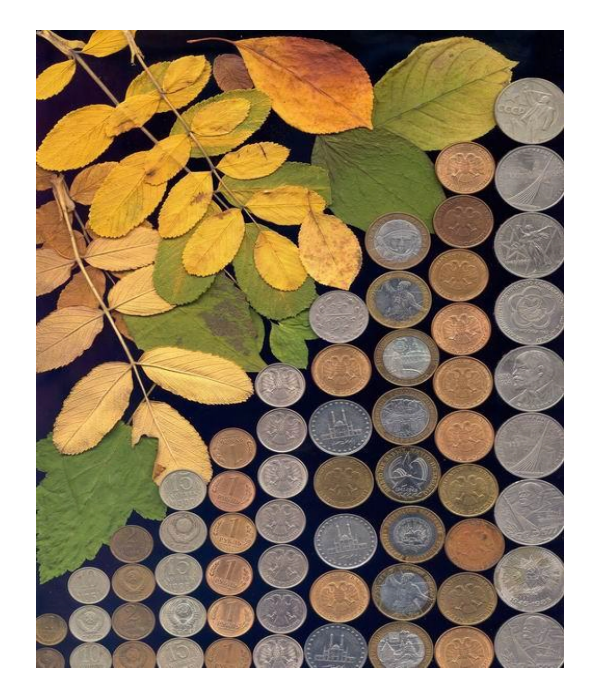

Попробовав сканировать простые "плоские" предметы, переключите свое внимание на сложные композиции из нескольких, разных по объему предметов. Используйте передачу в изображении ощущения времени и пространства. От единичных работ вскоре можно перейти к сериям и творческим проектам.

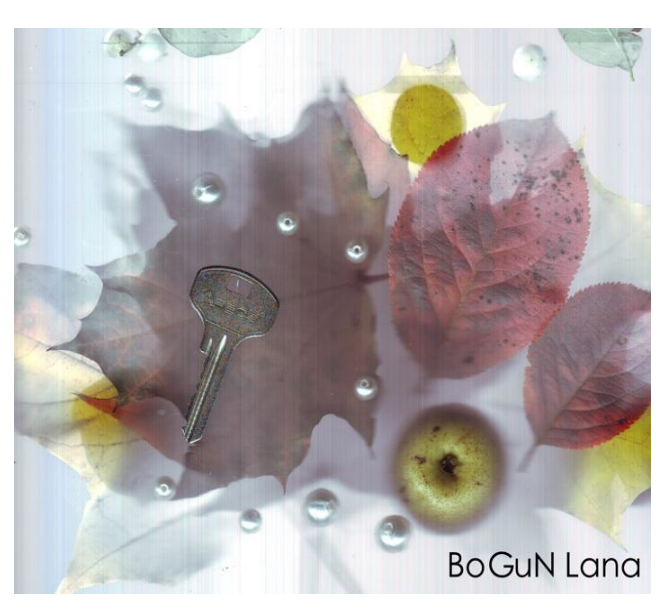

Работа по созданию сканограмм нетрудоемка. Нужно просто осторожно разложить на стекле сканера предметы, составив из них композицию.

4. Накрыть сверху плотной тканью, чтобы лишний свет не попадал на стекло.

- 5. Теперь можно запускать программу сканирования.
- 6. При настройках программы необходимо задать вариант цветного сканирования.
- 7. Задать разрешение не менее 300 dpi

Важно помнить:

1. Тщательно протирайте стекло перед каждым сканированием - с готовой работы пыль вычищать куда сложнее.

• Сканируйте, накрывая предметы не крышкой сканера, а цветными тканями. Лучше, если они будут плотными, не пропускающими свет. Но учтите, что складки ткани будут отсканированы и это можно использовать.

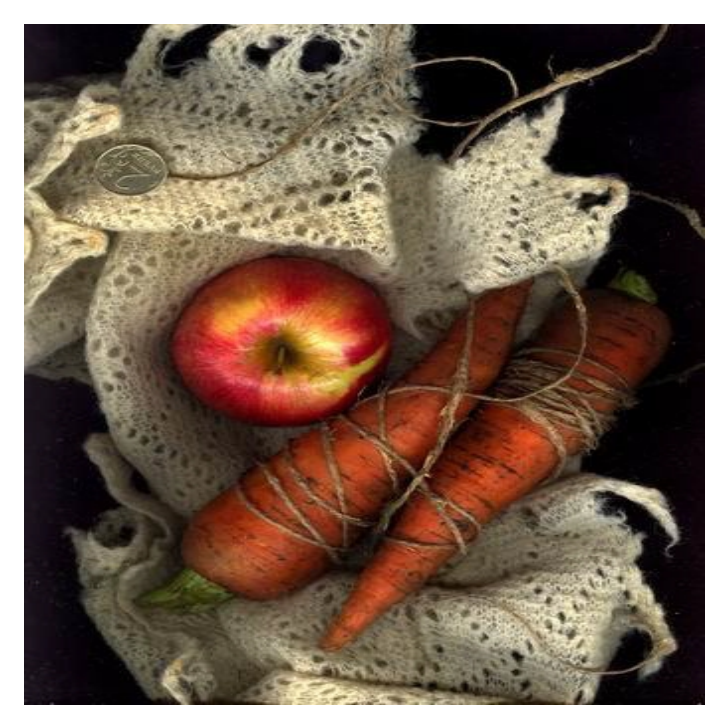

Можно использовать вариант сканирования с открытой или снятой крышкой в абсолютно темной комнате (ночью), поскольку если накрывать сканер темной плотной тканью - фактура ткани просматривается , а это не всегда нужно.

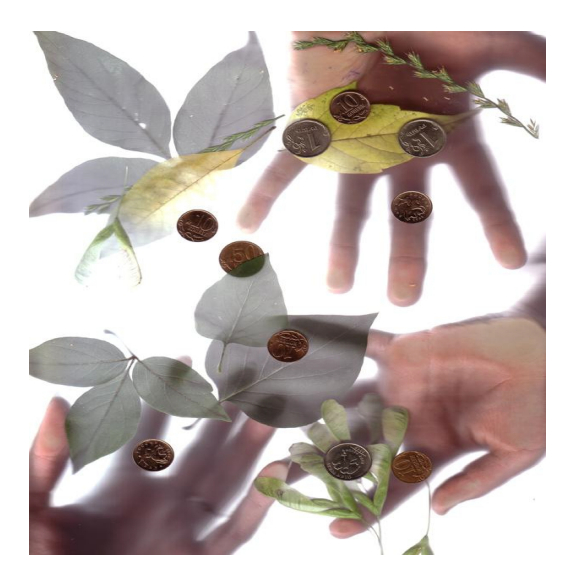

Для сканирования особо пачкающих вещей и веществ используйте тонкую пластиковую пленку или дополнительное стекло.

Лучше всего сканировать все рабочее поле сразу с максимально возможным разрешением. Ведь фрагмент работы не всегда оказывается лучше сканограммы в целом, а получить точно такую же картинку во второй раз вряд ли удастся.

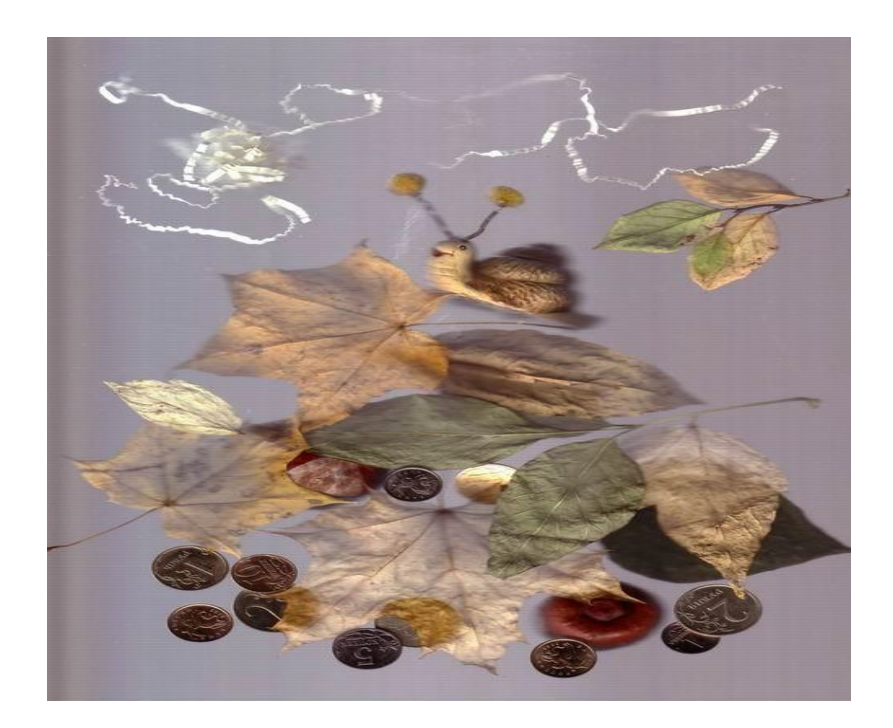

#### Приложение 2

#### **Работа с программой Quick Time Player**

Строка меню программы находится в самом верху окна.

QuickTime Player Файл Правка á Вид Экспорт Окно Справка

Все манипуляции производятся через меню программы.

С помощью Quick Time Player Вы можете создавать аудиозаписи.

Чтобы создать новую аудиозапись, нужно выбрать меню Файл - Новая аудиозапись.

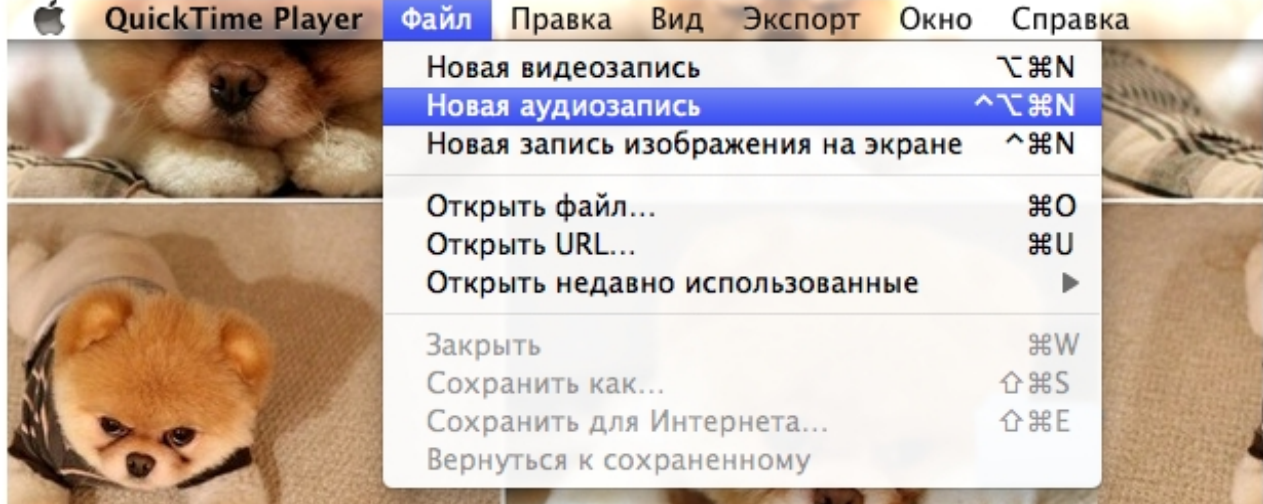

После этого появляется окно, где необходимо нажать на кнопку записи.

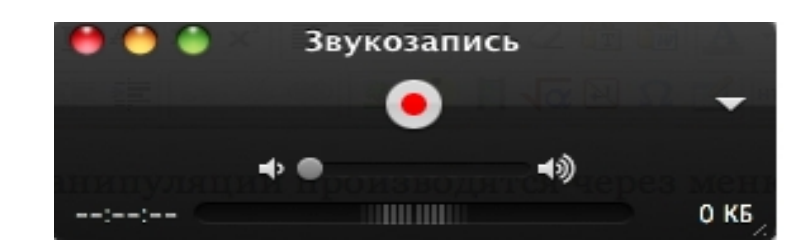

После того, как запись готова, её необходимо сохранить.

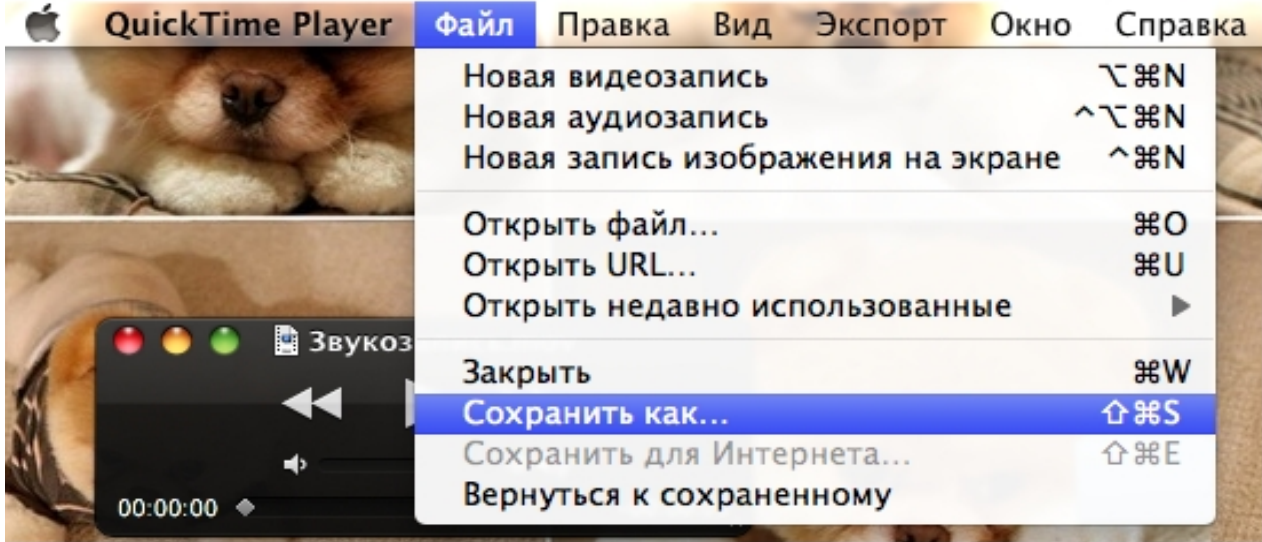

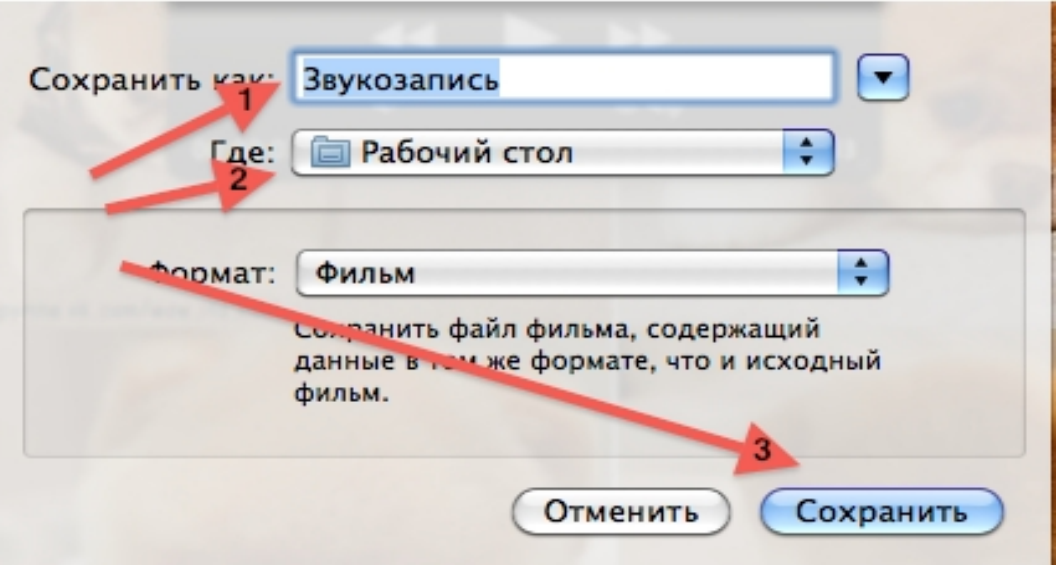

Называете свою аудиозапись (1 Стрелка), выбираете место хранения файла (2 Стрелка), 3 Стрелка - кнопка **Сохранить.**